# tmux cheat sheet

(C‑x means ctrl+x, M‑x means alt+x)

## <sup>®</sup> Prefix key

The default prefix is C–b. If you (or your muscle memory) prefer C–a, you need to add this to  $\sim/$ . tmux.conf:

```
# remap prefix to Control + a
set ‐g prefix C‐a
# bind 'C‐a C‐a' to type 'C‐a'
bind C‐a send‐prefix
unbind C‐b
```
I'm going to assume that C-a is your prefix.

## $^{\circledR}$  Sessions, windows, panes

Session is a set of windows, plus a notion of which window is current.

Window is a single screen covered with panes. (Once might compare it to a 'virtual desktop' or a 'space'.)

Pane is a rectangular part of a window that runs a specific command, e.g. a shell.

## $^{\circledcirc}$  Getting help

Display a list of keyboard shortcuts:

Navigate using Vim or Emacs shortcuts, depending on the value of mode‐keys. Emacs is the default, and if you want Vim shortcuts for help and copy modes (e.g. j, k, C-u, C-d), add the following line to ~/.tmux.conf:

setw ‐g mode‐keys vi

Any command mentioned in this list can be executed as tmux something or  $C-a$  : something (or added to  $\sim/$ .tmux.conf).

## $^{\circledcirc}$  Managing sessions

Creating a session:

tmux new‐session ‐s work

Create a new session that shares all windows with an existing session, but has its own separate notion of which window is current:

tmux new‐session ‐s work2 ‐t work

Attach to a session:

tmux attach ‐t work

Detach from a session: C‐a d.

Switch between sessions:

- C‐a ( previous session
- C‐a ) next session
- C-a L <sup>'last'</sup> (previously used) session
- C-a s choose a session from a list

### Other:

C‐a \$ rename the current session C‐a

# <sup>®</sup> Managing windows

### Create a window:

C-a c create a new window

### Switch between windows:

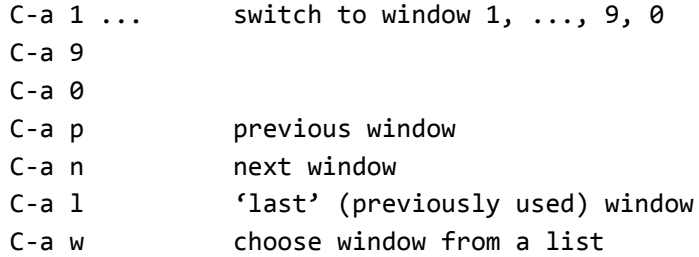

### Switch between windows with a twist:

C‐a M‐n next window with a bell, activity or content alert

C‐a M‐p previous such window

### Other:

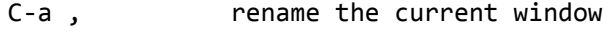

C‐a & kill the current window

# $^{\circledcirc}$  Managing split panes

Creating a new pane by splitting an existing one:

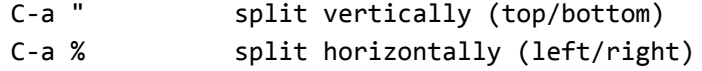

Switching between panes:

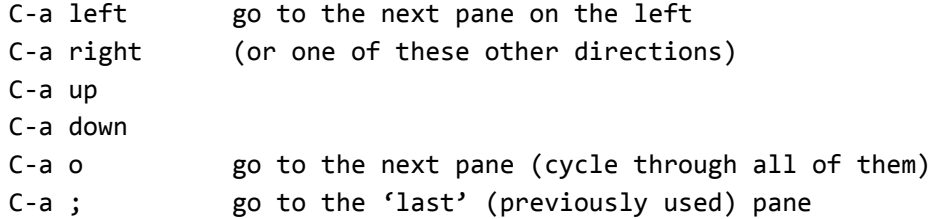

Moving panes around:

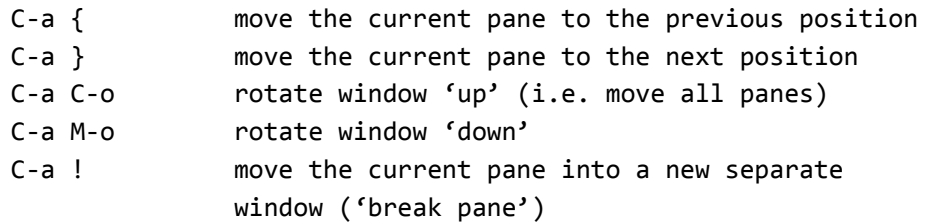

C‐a :move‐pane ‐t :3.2

split window 3's pane 2 and move the current pane there

#### Resizing panes:

C‐a M‐up, C‐a M‐down, C‐a M‐left, C‐a M‐right resize by 5 rows/columns C‐a C‐up, C‐a C‐down, C‐a C‐left, C‐a C‐right resize by 1 row/column

#### Applying predefined layouts:

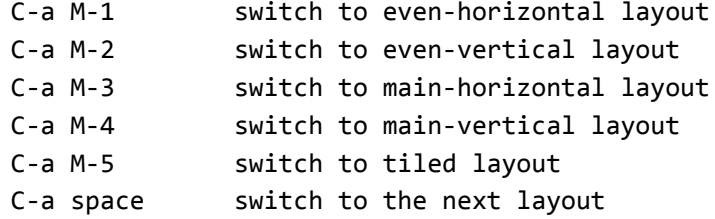

#### Other:

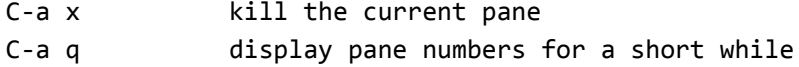

## $^{\circledR}$  Other config file settings

Force a reload of the config file on C-a r:

```
unbind r
bind r source-file ~/.tmux.conf
```
#### Some other settings that I use:

setw ‐g xterm‐keys on

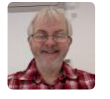

[fjfish](https://gist.github.com/fjfish) commented [on Jun 4, 2013](https://gist.github.com/andreyvit/2921703#gistcomment-840164)

 $\triangle$ A is beginning of line – personally leave it at  $\triangle$ B

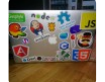

[oeeckhoutte](https://gist.github.com/oeeckhoutte) commented [on Sep 6, 2013](https://gist.github.com/andreyvit/2921703#gistcomment-901380)

It's the same for me it's  $\wedge$ B. Thanks for the tips :)

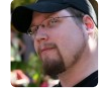

[LeftyBC](https://gist.github.com/LeftyBC) commented [on Sep 23, 2013](https://gist.github.com/andreyvit/2921703#gistcomment-913674)

I change the prefix to ^A, but "^A a" passes through that ^A to do beginning-of-line, so I don't miss it.

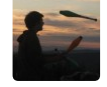

[amiel](https://gist.github.com/amiel) commented [on Sep 25, 2013](https://gist.github.com/andreyvit/2921703#gistcomment-915365)

I use ^T, which is pretty handy in dvorak

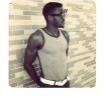

[igbanam](https://gist.github.com/igbanam) commented [on Oct 14, 2013](https://gist.github.com/andreyvit/2921703#gistcomment-928717)

Thanks for the recipe (:

[djblue](https://gist.github.com/djblue) commented [on Oct 24, 2013](https://gist.github.com/andreyvit/2921703#gistcomment-936191)

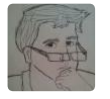

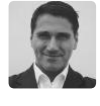

[anselmo](https://gist.github.com/anselmo) commented [on Jan 15, 2014](https://gist.github.com/andreyvit/2921703#gistcomment-987283)

Ace!

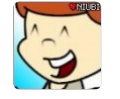

[droope](https://gist.github.com/droope) commented [on Feb 19, 2014](https://gist.github.com/andreyvit/2921703#gistcomment-1175577)

This is great! thanks

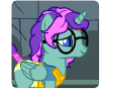

[sukima](https://gist.github.com/sukima) commented [on Feb 25, 2014](https://gist.github.com/andreyvit/2921703#gistcomment-1179646)

I wouldn't mind going for  $\triangle$ B but my muscle memory is so used to the old days with screen that I can't undo  $\triangle$ A.

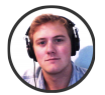

[ryanwilsonperkin](https://gist.github.com/ryanwilsonperkin) commented [on Mar 14, 2014](https://gist.github.com/andreyvit/2921703#gistcomment-1190886)

Had my own reservations about switching to ^A since I'm used to using it for start of line in bash & zsh, however tapping it twice (^A^A) mimics the old ^A behaviour. Since discovering that I've been happy with the change.

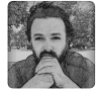

[xavierartot](https://gist.github.com/xavierartot) commented [on Mar 21, 2014](https://gist.github.com/andreyvit/2921703#gistcomment-1196572)

How reload the tmux.conf ?

33 unbind r 34 bind r source-file ~/.tmux.conf

```
Then i hit r + return ?
Thanks
```
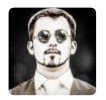

#### [akartynnik](https://gist.github.com/akartynnik) commented [on Mar 26, 2014](https://gist.github.com/andreyvit/2921703#gistcomment-1199269)

Close all tmux sessions, or run: tmux kill-server. Then start new session: tmux new -s session\_name Session is closed by pressing Ctrl-d

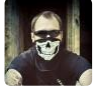

[hauleth](https://gist.github.com/hauleth) commented [on Apr 11, 2014](https://gist.github.com/andreyvit/2921703#gistcomment-1209852)

Personally I use  $\sim$ Q as I often use  $\sim$ A in Vim.

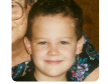

[EvanCarroll](https://gist.github.com/EvanCarroll) commented [on May 26, 2014](https://gist.github.com/andreyvit/2921703#gistcomment-1235365)

You should say what setw -g xterm-keys on actually does.

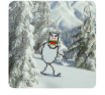

[mattaudesse](https://gist.github.com/mattaudesse) commented [on May 28, 2014](https://gist.github.com/andreyvit/2921703#gistcomment-1236465)

This is great! Very handy.